Handling of applications to be initiated by subject types –<br>Statement of authenticity and supervisor declaration Statement of authenticity and supervisor declaration

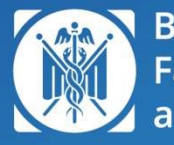

**BME Faculty of Economic** and Social Sciences

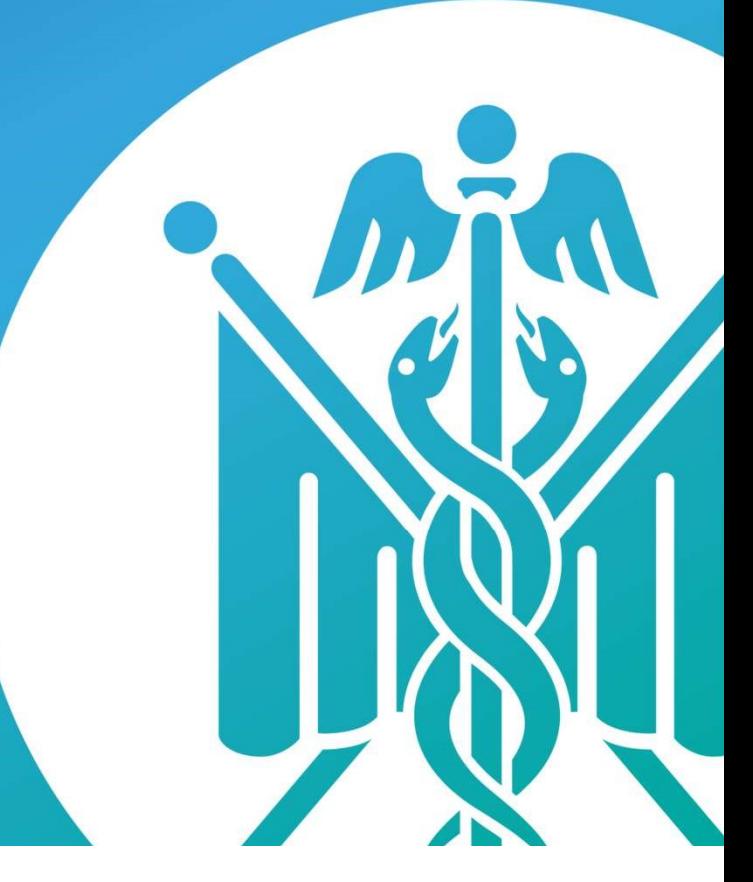

# 703T\_BME\_GTK\_Statement of authenticity and supervisor declaration

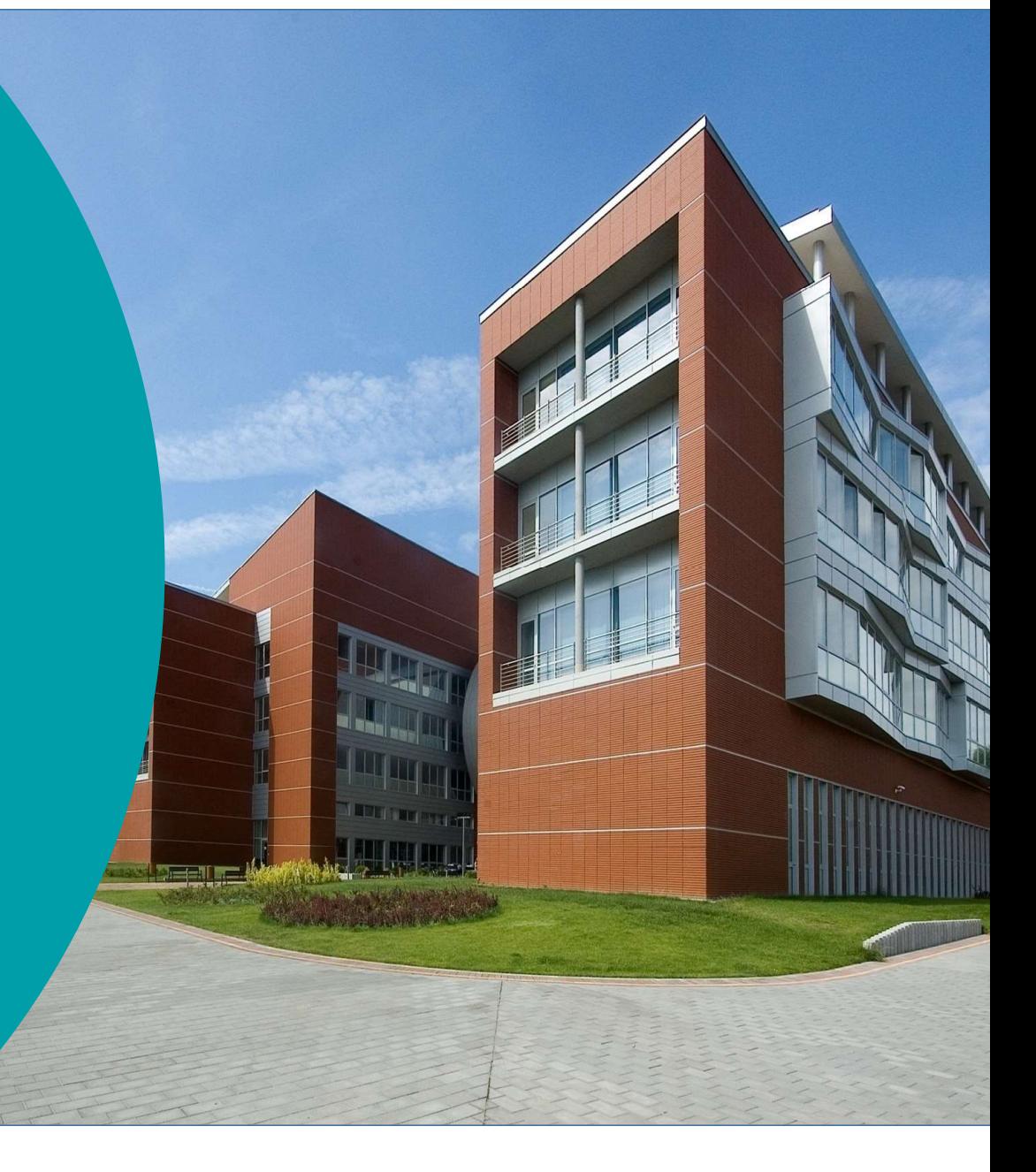

## Students must: select the Curriculum in the Studies/Curriculum tab.

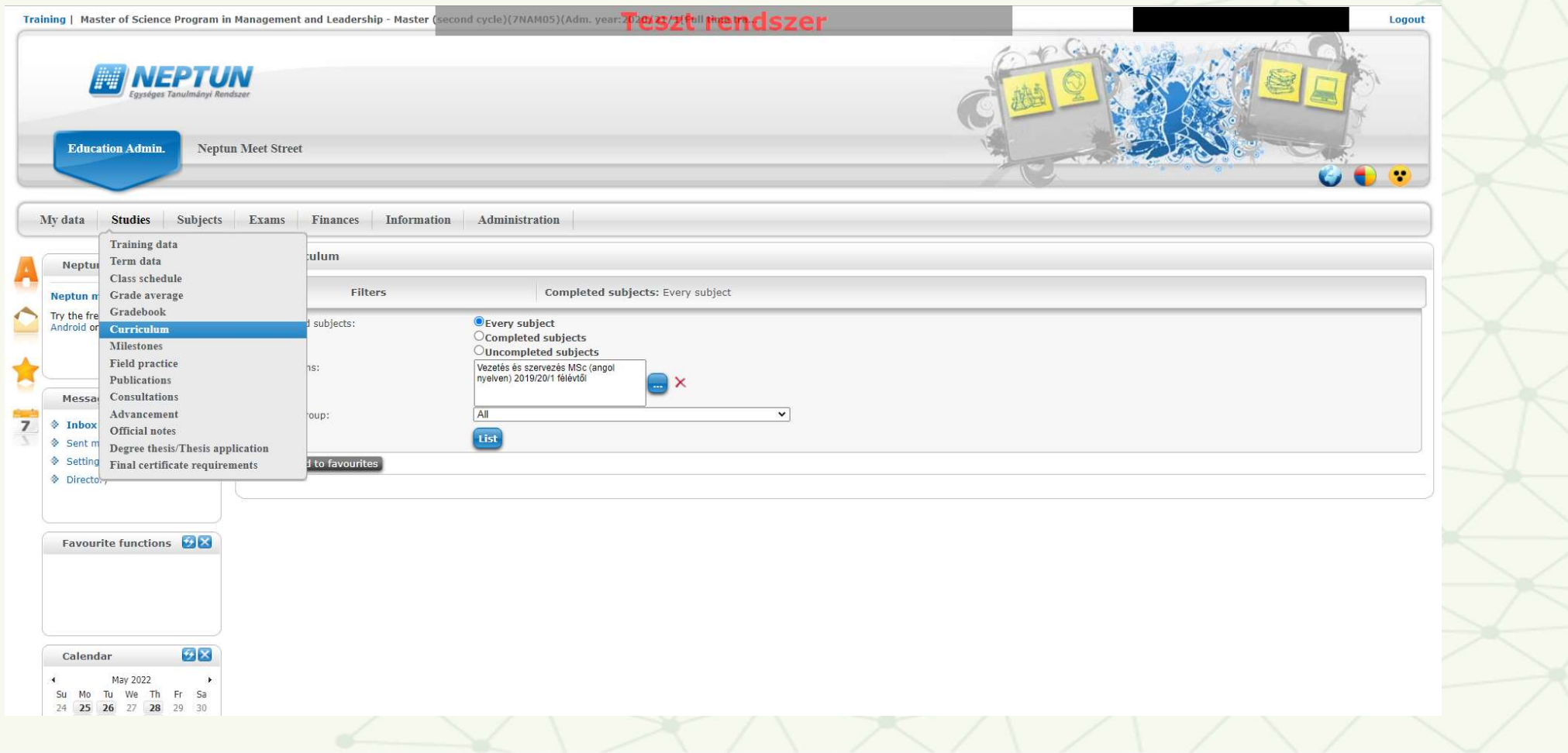

#### All curricula must be selected!**Teszt rendszer** Training | Master of Science Program in Management and Leadership - Master  $300:13)$ Logout **MINEPTUN**  $\mathbb{C}^3$  . 30 Neptun Meet Street  $\Omega$ GOR Curriculums My data Studies Subjects Exams Finances Actions: Choose curriculur 1 Page size 20  $\sqrt{ }$  $\begin{array}{c} \text{Select} \\ \text{2} \\ \Box \end{array}$  $\blacktriangleright$  Curriculum Name **DB** Neptun news  $\blacksquare$ Nyelvi tárgyak  $\boxed{\mathbf{a}}$ Filter Neptun mobile  $\blacksquare$ Vezetés és szervezés MSc (angol nyelven) 2019/20/1 félévtől Thy the free Neptun app on your<br>Android or IOS smartphone. Completed subjects: Actions: Choose curriculu Number of results:1-2/2 (94 ms) Curriculums: 08 Messages Subject group:  $\Diamond$  Inbox (6) Sent messages  $\Phi$  Settings Actions: Add to favour ♦ Directory Favourite functions  $\left( \begin{array}{ccc} \text{ } & \text{ } \end{array} \right)$ Back Calendar ME May 2022  $\ddot{+}$ Su Mo Tu We Th Fr Sa 24 25 26 27 28 29 30

#### After 'listing', find the subject.Training | Master of Science Program in Management and Leadership - Master (second cycle)(7NAM05)(Adm. year: 2010 371 [1] | 1072 3  $(300:51)$ Logout **NEPTUN Education Admin. Neptun Meet Street**  $\bullet\bullet\bullet$ Studies My data Subjects Exams Finances Information Administration  $\blacktriangleright$  Curriculum  $\mathcal{F}$   $\mathbf{x}$ Neptun news Filters Completed subjects: Every subject, Curriculums: Vezetés és szervezés MSc (angol nyelven) 2019/20/1 félévtől, Nyelvi tárgyak, Subject group: All **Neptun mobile** Try the free Neptun app on your Completed subjects: **O** Every subject Android or iOS smartphone. Ocompleted subjects Ouncompleted subjects Curriculums: Vezetés és szervezés MSc (angol<br>nyelven) 2019/20/1 félévtől  $\bigcap$   $\times$ Nyelvi tárgyak Messages  $\mathcal{B}[\mathbf{x}]$  $\overline{All}$  $\overline{\phantom{0}}$ Subject group:  $\overline{7}$  $\textcircled{1}$  Inbox (6) List Sent messages Settings Actions: Add to favourites **Directory** 昌大  $\mathcal{L}$ Subject list of the chosen curriculum: Favourite functions Subject group Credit Recommended No. of E Code: Curriculum Subject group name Subject type Name Result code registrations Nyelvi tárgyak  $\left\vert \mp\right\rangle$  $\Box$ NYELVSZAKGT Optional szaknyelv GTK  $\left\vert \Psi\right\vert$ Nyelvi tárgyak  $\Box$ NYELVOÁLT Optional általános nyelv

### Use the + sign at the end of the line to go to the application submission step and complete the application form.

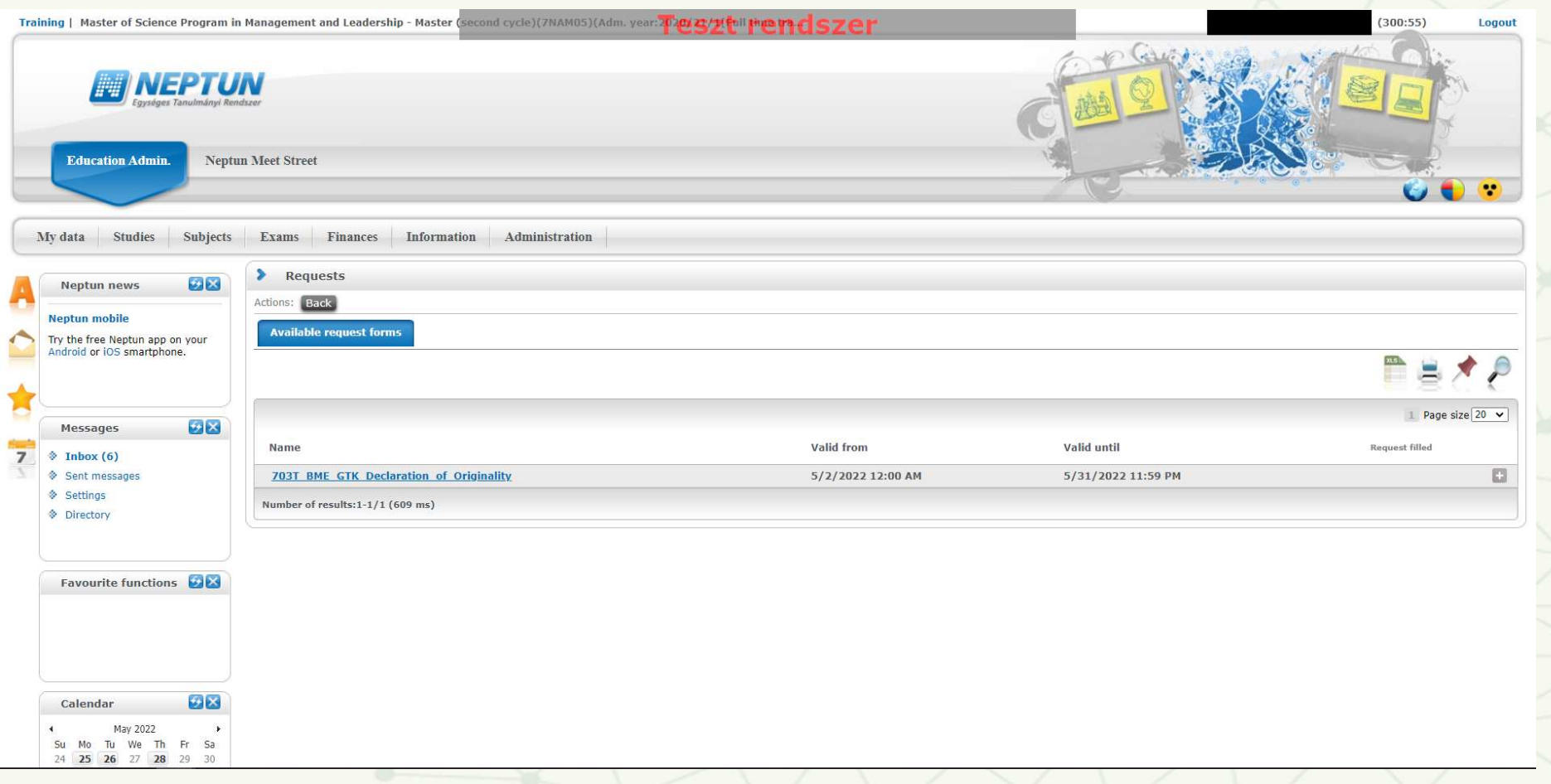

### Select the type of supervisor from the drop-down menu: internal supervisor or external supervisor.

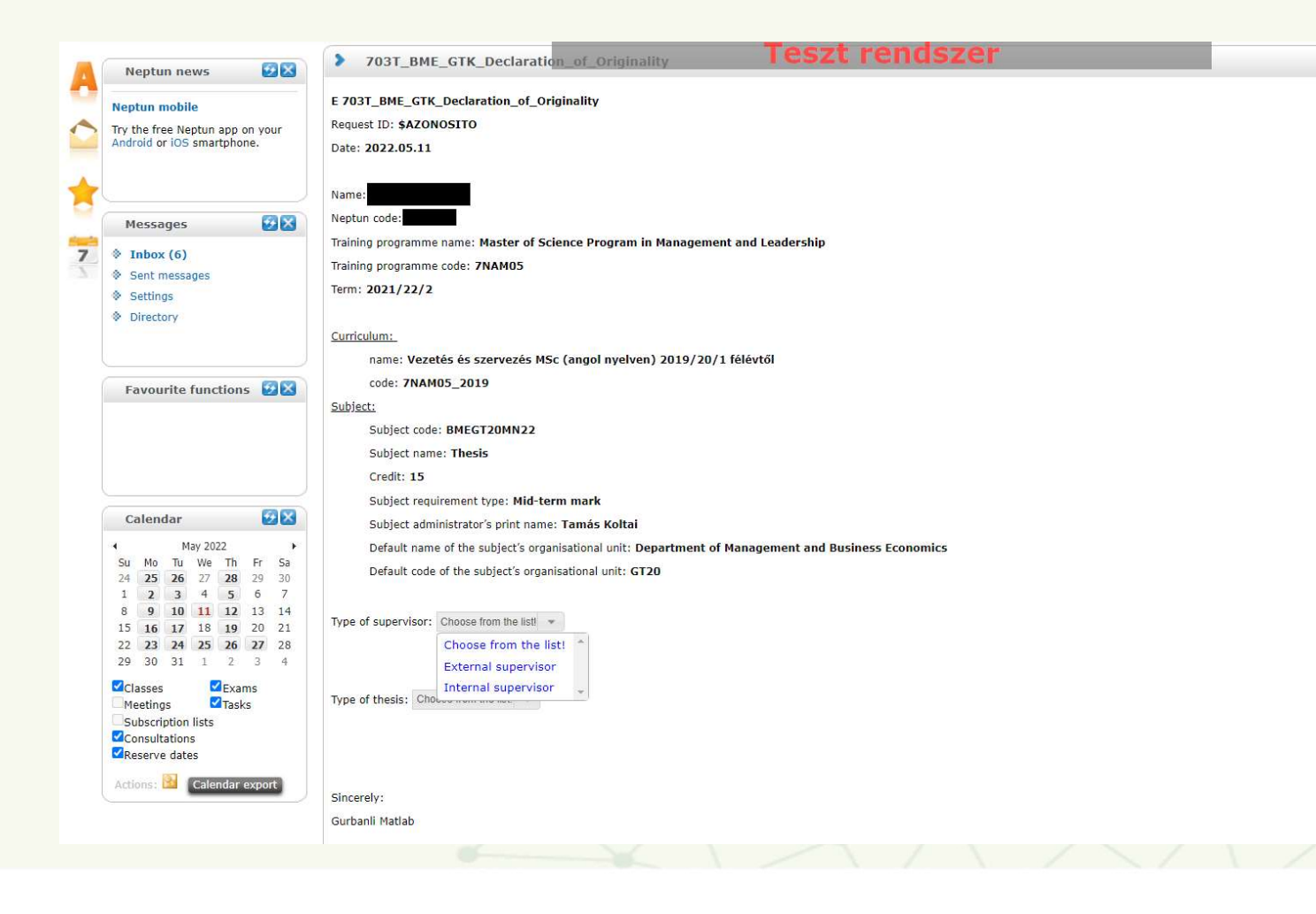

#### Select your internal supervisor from the drop-down list: select the faculty member.

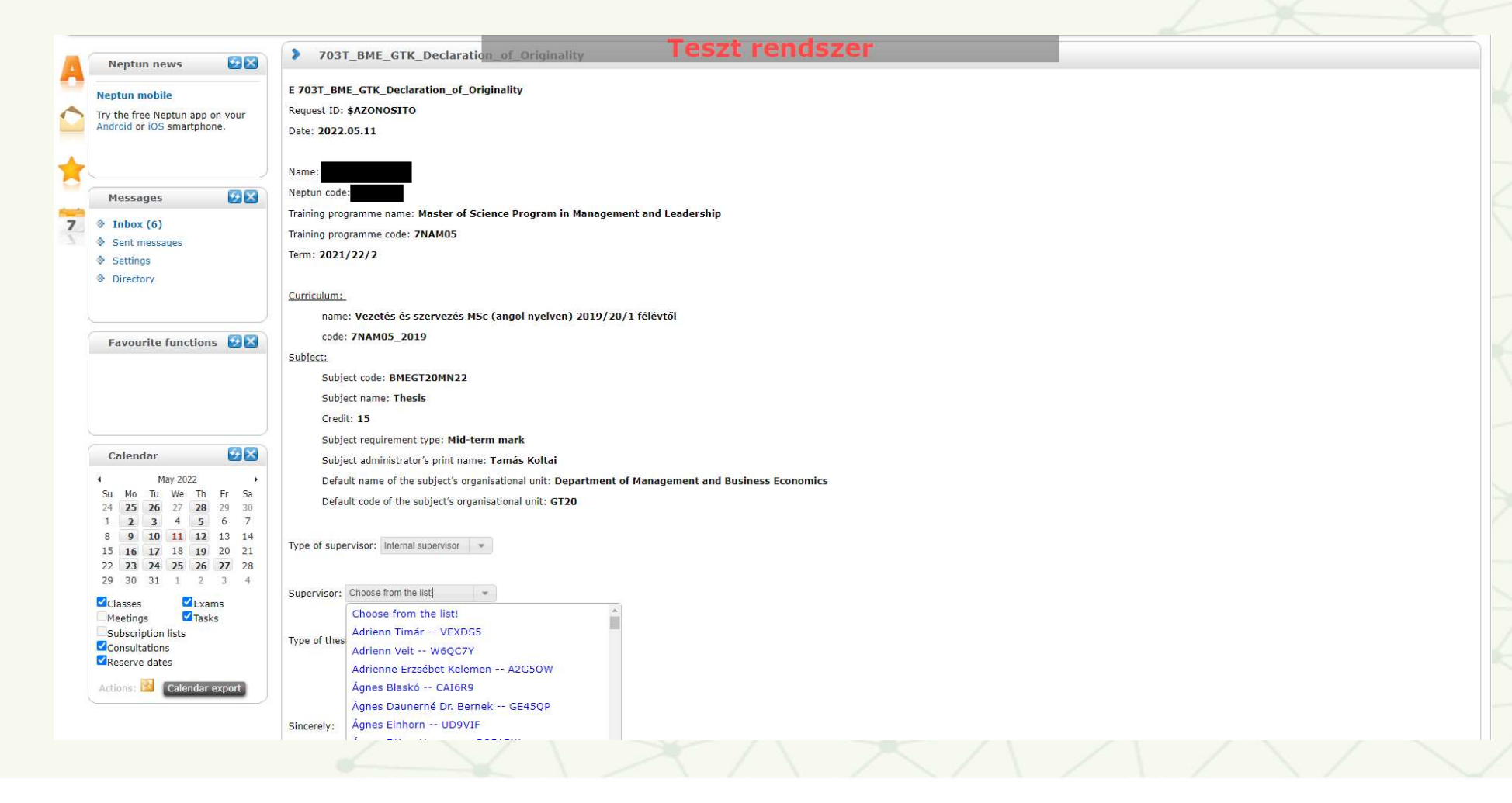

External supervisor (you should only choose this if you do not have a faculty supervisor): the name must be entered in this case.

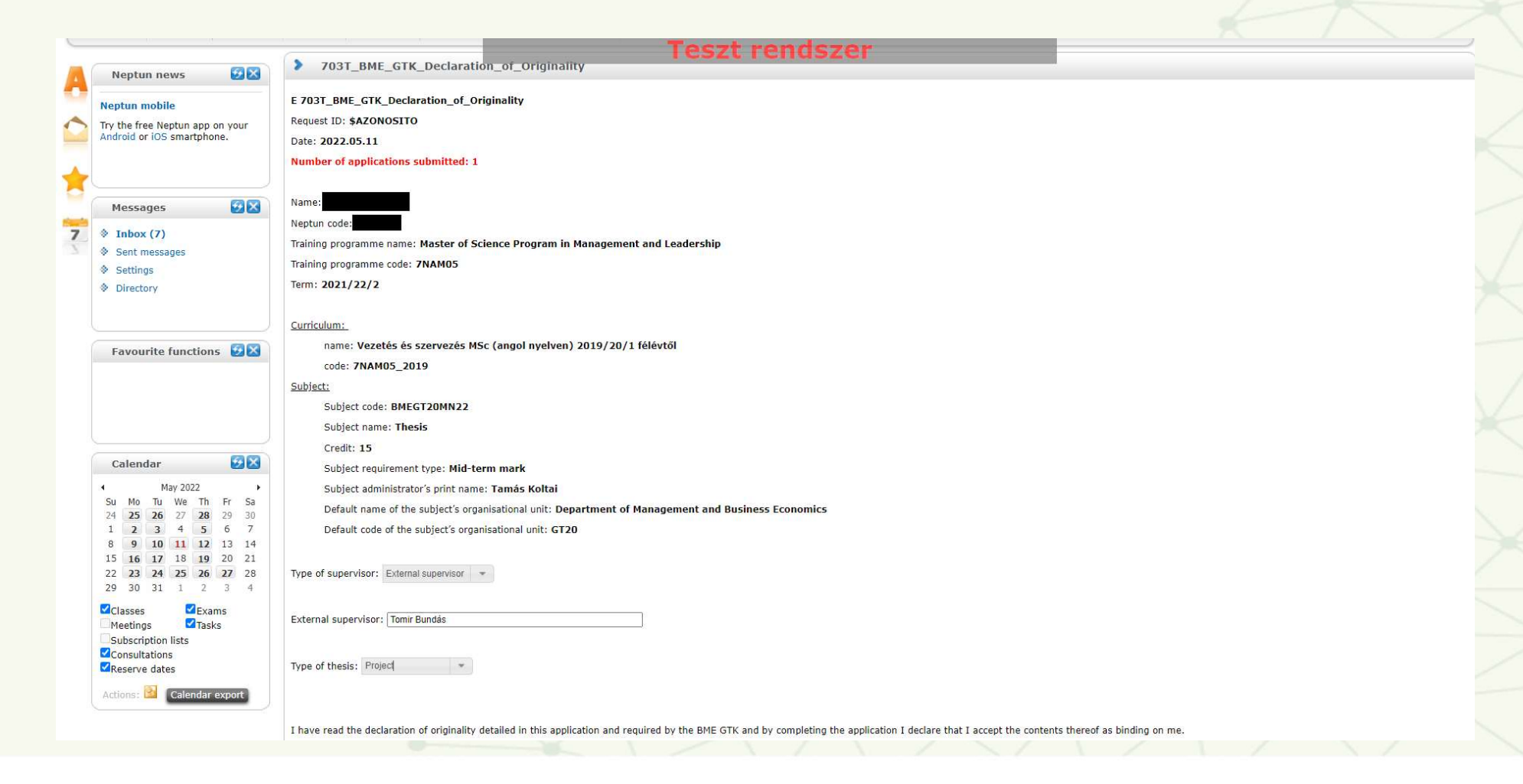

#### Select the type of assignment from the drop-down list: e.g. Project.

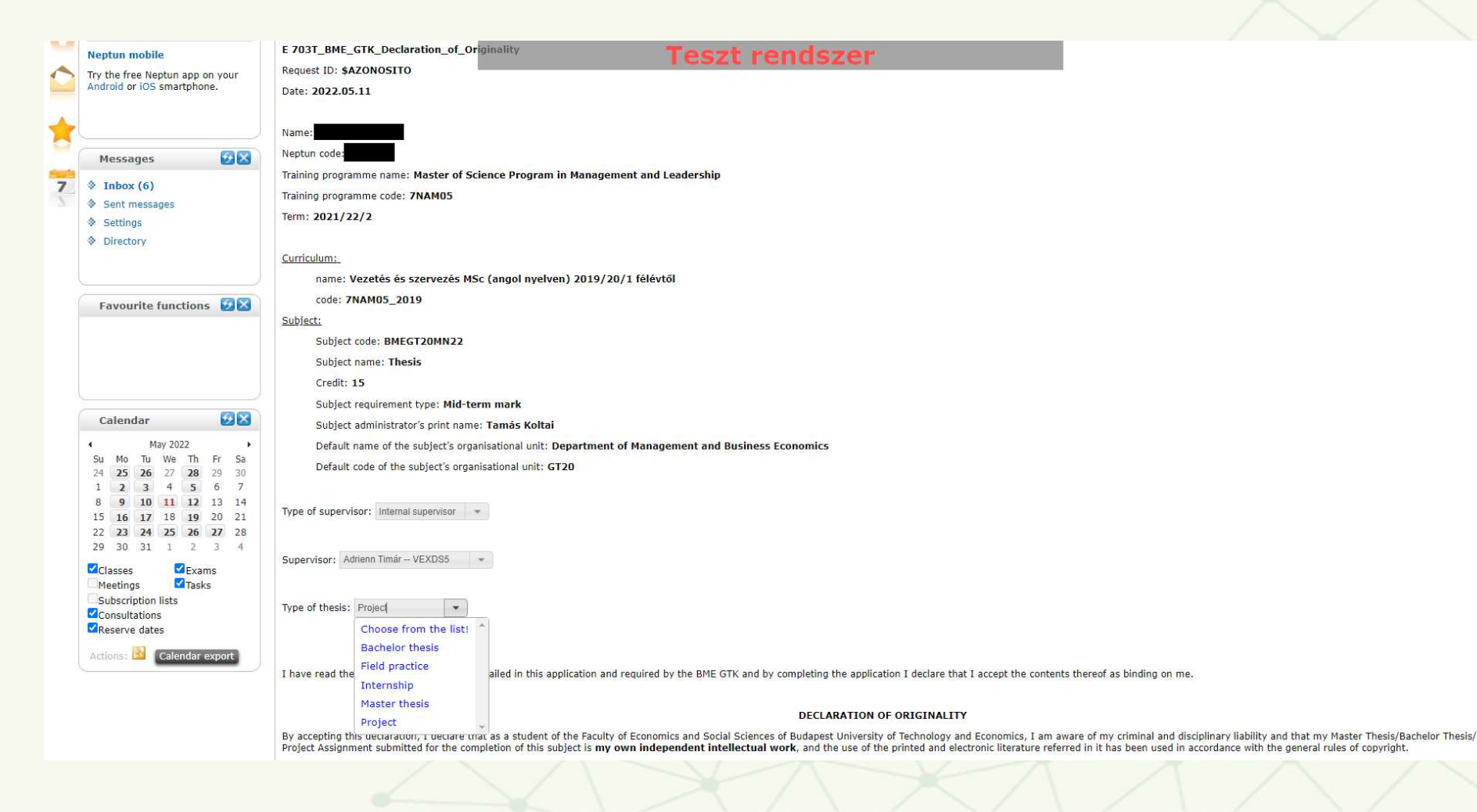

Agree to submit a statement of authenticity when required for your subject. If there is no such requirement, the application form will not offer this option. Finally, submit the application form.

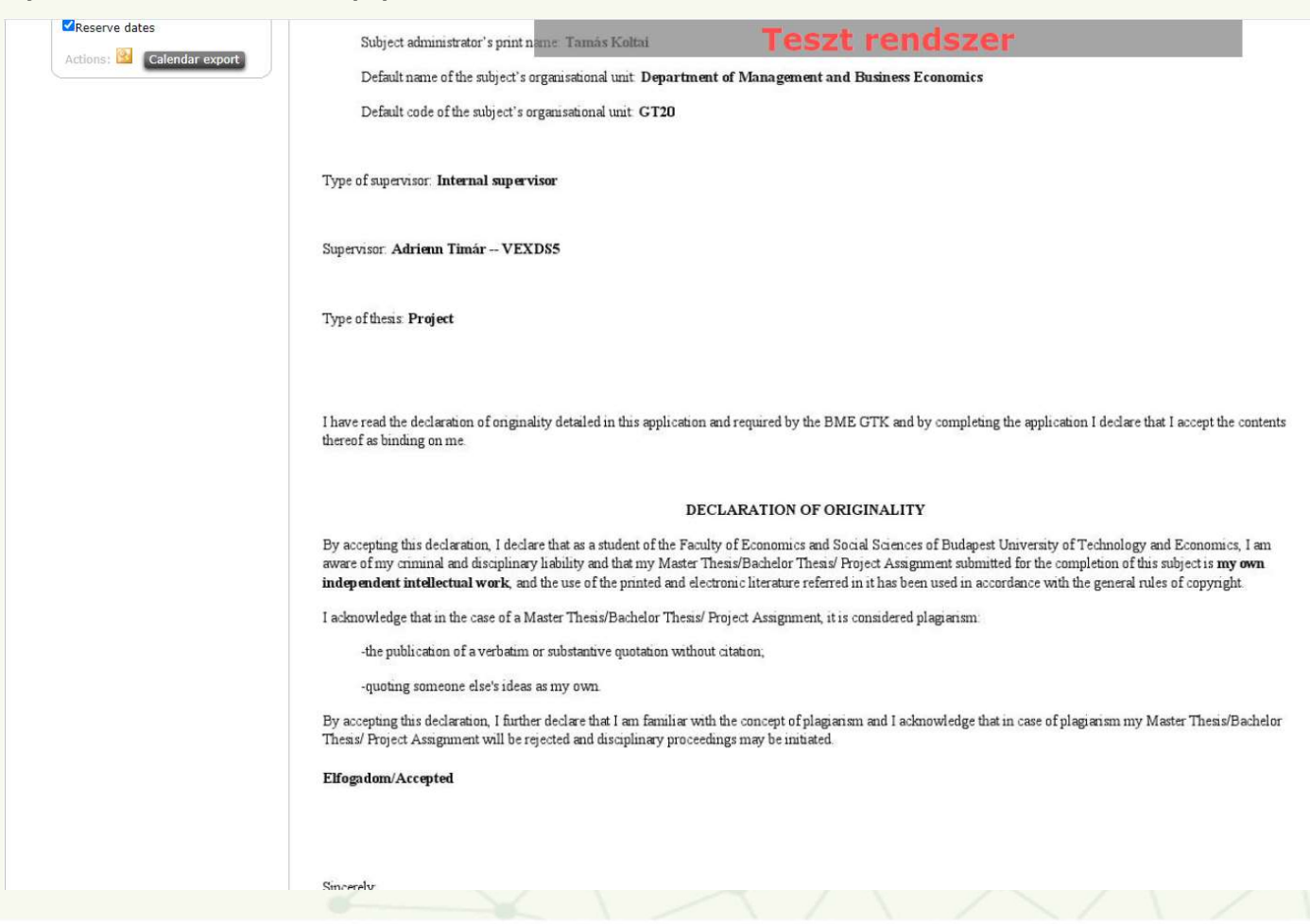

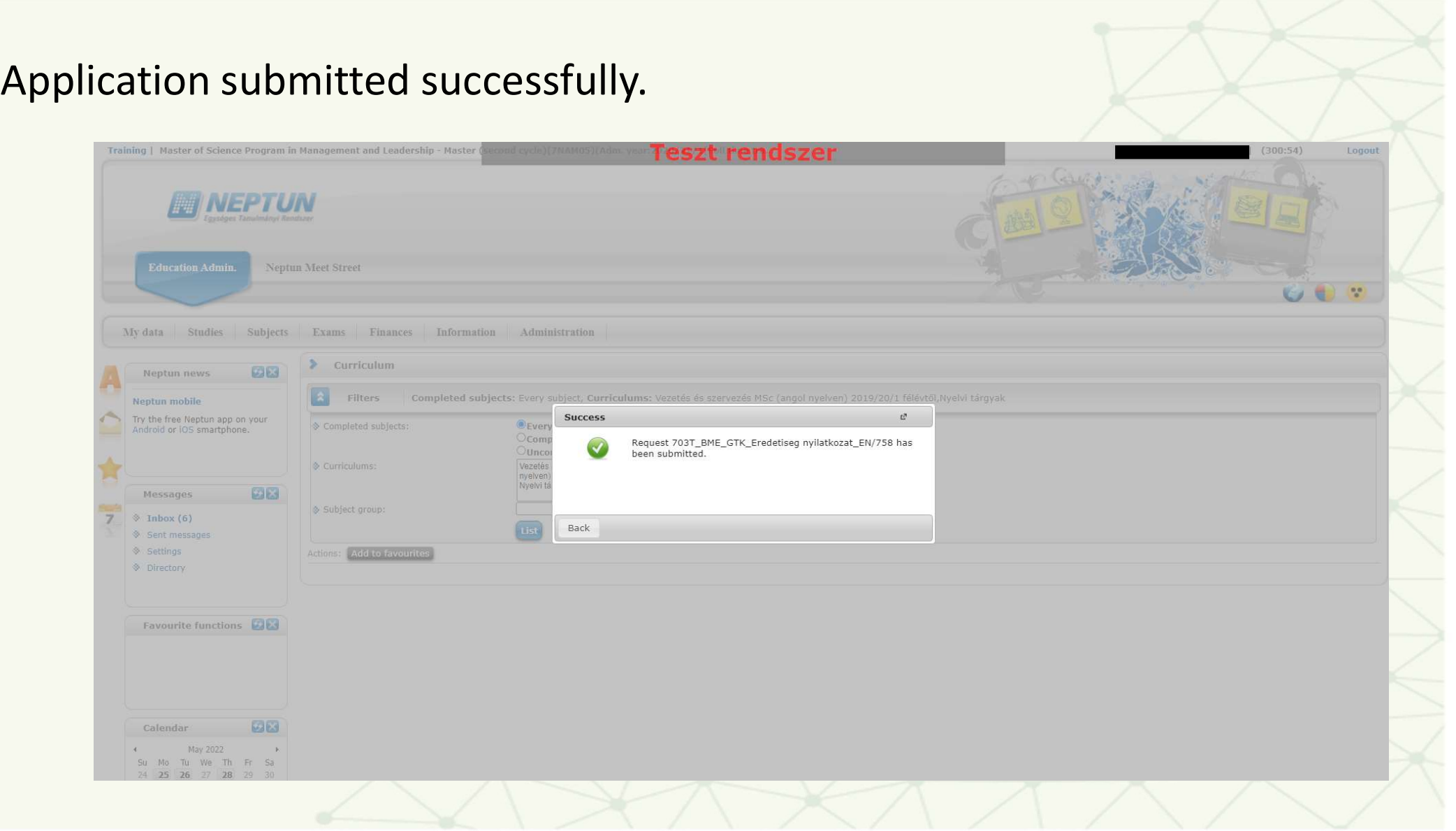